# **12**

# $12.1$

#### **12.1.1 show**

# **[**機能**]**

# **[**入力形式**]** show  $\left[ \left. \begin{array}{ccc} & & \rightarrow \end{array} \right]$

# **[**オプション**]**

# **[**パラメタ**]**

# $<\qquad\qquad\Rightarrow$

# **[**説明**]**

# **[ ]**

- 
- -

335

```
 # show 
               wan 0 line isdn<br>wan 0 isdn limit charge 3000 yes
               wan 0 isdn keeptime 2h<br>lan 0 ip address 192.168.1.1/24 3
               lan 0 ip dodress 192.166.1.1/24 3<br>lan 0 ip dhcp service server<br>lan 0 ip dhcp info dns 192.168.1.1
               lan 0 ip dhcp info address 192.168.1.2/24 32<br>lan 0 ip dhcp info time 1d
              lan 0 ip dhcp info gateway 192.168.1.1<br>answer accept disable
               answer ppp auth type any<br>schedule 0 at fri 0000 isdnstat -dramc
               syslog pri error, warn, info<br>syslog facility 23<br>telnetinfo autologout 5m
               time zone 0900<br>mailinfo mailrecv check subaddr
               analog dial timer 5<br>analog hooking timer normal
              analog hooking timer<br>analog forward on<br>analog function * on
               analog function # mode1<br>analog ir out ring1<br>analog ir in ring2
                analog ir discrimination ring3 
                analog numlist add default all analog priority count 5 
                tel 1 kind tel 
                tel 1 global on 
                tel 1 numbersend net 
               tel 1 callmode inout<br>tel 1 volume mid
tel 1 volume mid<br>tel 1 ring herz 20
 tel 2 kind tel 
 tel 2 global on 
 tel 2 numbersend net 
 tel 2 callmode inout 
 tel 2 volume mid 
               tel 2 ring herz 20 mta service 2 
               mta timer 10h 
 #
```
**lan 0** TP

 # show lan 0 ip address 192.168.1.1/24 3 #

### **12.2.1 netstat**

**[**機能**]**

**[**入力形式**]**

**[**オプション**]**

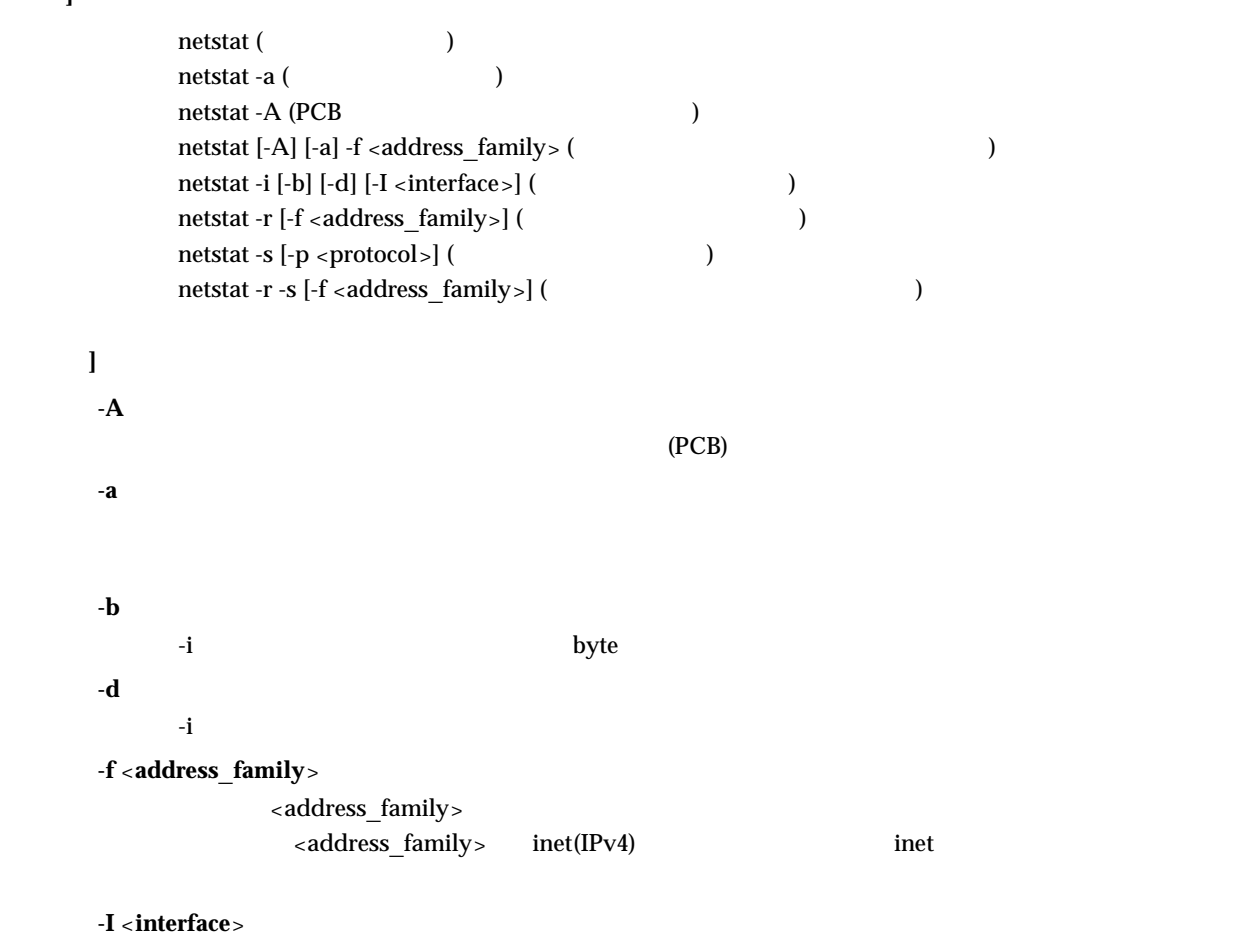

 $\verb|<|interface|$ 

**-i**

**-p** <**protocol**>

 $<$ protocol $>$ <protocol> tcp udp ip icmp

 $-{\bf r}$ 

**-r**

**-s**

**[**パラメタ**]**

**[**説明**]**

**[ ]**

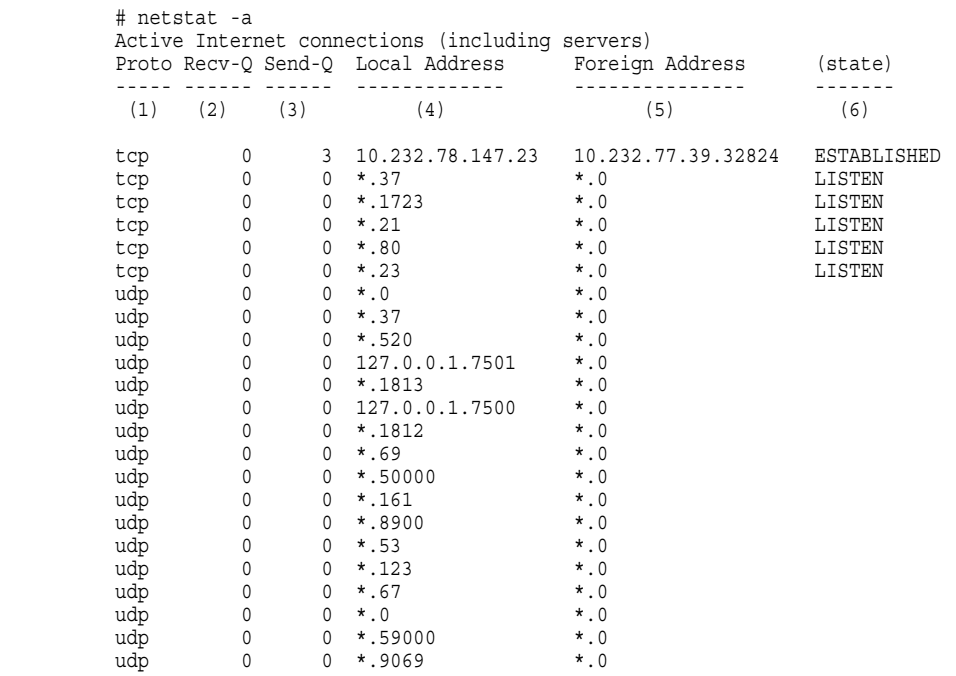

1)

2) 受信待ち行列長

3)

4)

5)

 $6)$ 

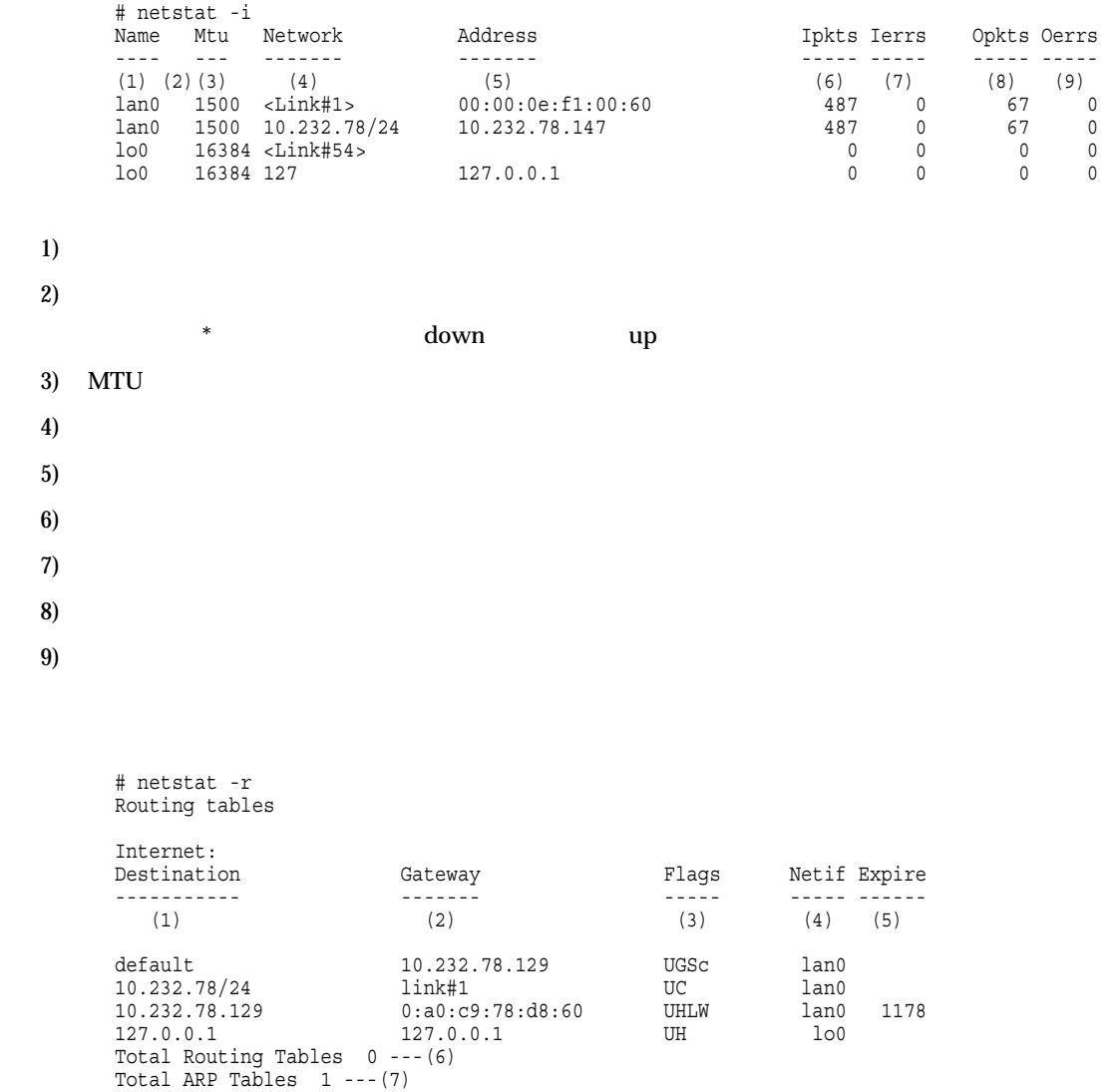

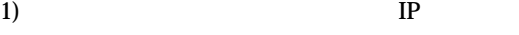

- 2) IP
- $3)$ 
	- **1**  $#1$
	- **2**  $#2$
	- **3**  $#3$ 
		- **B**  $\mathbf{B}$
	- **b**
	- **C** 新しい経路を生成する
	- **c** 使用時に、プロトコル専用の新しい経路を生成する
	- **D**
- G  $\overline{G}$ **H** ( ) L **M**  $\blacksquare$ **R**  $\blacksquare$ S  $\mathbf{s}$ **U** 使用可能経路 **W**  $\blacksquare$ **X** daemon  $4)$ 5)  $( )$  $6)$
- 7) ARP

```
# netstat -s<br>tcp: --- (1)%<br>95 packets sent<br>90 data packets (16322 bytes)
                                90 data packets (16322 bytes) 0 data packets (0 bytes) retransmitted 
                                0 resends initiated by MTU discovery 4 ack-only packets (1 delayed) 0 URG only packets 
                                0 window probe packets 
                                0 window update packets 1 control packet 
                      156 packets received 
                                87 acks (for 16322 bytes) 
                                1 duplicate ack 
                               0 acks for unsent data<br>72 packets (103 bytes) received in-sequence
                               0 completely duplicate packets (0 bytes) 0 old duplicate packets
 0 old duplicate packets 0 packets with some dup. data (0 bytes duped) 
 1 out-of-order packet (0 bytes) 
                               0 packets (0 bytes) of data after window<br>0 window probes<br>0 window update packets
                                0 packets received after close 
                                0 discarded for bad checksums 0 discarded for bad header offset fields 
                      0 discarded because packet too short 0 connection requests 
                      2 connection accepts 
                     0 bad connection attempts<br>0 listen queue overflows
                     2 connections established (including accepts)
                     1 connection closed (including 0 drops)<br>1 connection updated cached RTT on close
                               1 connection updated cached RTT variance on close
                                0 connections updated cached ssthresh on close 
                      0 embryonic connections dropped 
                     87 segments updated rtt (of 88 attempts)<br>0 retransmit timeouts
                               0 connections dropped by rexmit timeout
                      0 persist timeouts 0 connections dropped by persist timeout 
                     0 keepalive timeouts<br>0 keepalive probes sent
                               0 connections dropped by keepalive
                      76 correct ACK header predictions 
                      66 correct data packet header predictions 
           udp: --- (2)151 datagrams received<br>0 with incomplete header
                     0 with bad data length field
                     0 with bad checksum<br>0 dropped due to no socket
                     74 broadcast/multicast datagrams dropped due to no socket
                      0 dropped due to full socket buffers 
                      0 not for hashed pcb 
                     77 delivered<br>0 datagrams output
            ip: ---(3) 
                      307 total packets received 
                      0 bad header checksums 
                      0 with size smaller than minimum 
                      0 with data size < data length 
 0 with ip length > max ip packet size 
 0 with header length < data size 
                      0 with data length < header length 0 with bad options 
                      0 with incorrect version number 
()
```
0 fragments received<br>0 fragments dropped (dup or out of space)<br>0 fragments dropped after timeout 0 packets reassembled ok 307 packets for this host 0 packets for unknown/unsupported protocol 0 packets forwarded 0 packets not forwardable<br>0 redirects sent 95 packets sent from this host<br>0 packets sent with fabricated ip header 0 output packets dropped due to no bufs, etc. 0 output packets discarded due to no route<br>0 output datagrams fragmented 0 fragments created 0 datagrams that can't be fragmented 0 tunneling packets that can't find gif  $i$ cmp: --- $(4)$ <br>0 calls to  $i$ cmp\_error 0 errors not generated 'cuz old message was icmp<br>0 messages with bad code fields 0 messages < minimum length<br> 0 bad checksums<br> 0 messages with bad length 0 message responses generated  $($ )

- 1) TCP
- 2) UDP
- $3)$  IP
- 4) ICMP

## **12.2.2 dhcpstat**

#### **[**機能**]**

 $DHCP$ 

### **[**入力形式**]**

dhcpstat [<interface>]

#### **[**オプション**]**

**[**パラメタ**]**

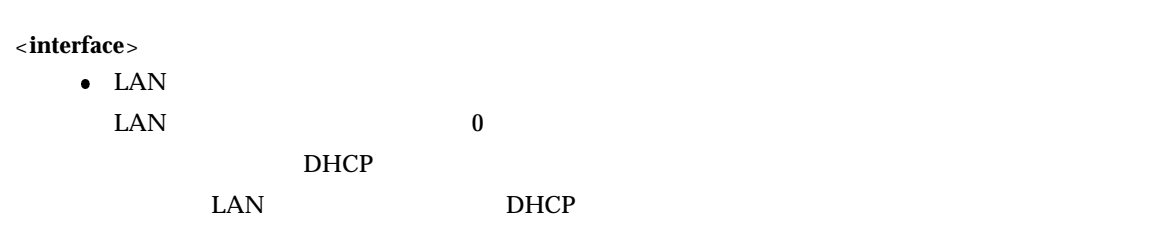

#### **[**説明**]**

 $DHCP$ 

 $\bullet$  DHCP

#### **[ ]**

**DHCP** 

# dhcpstat 0

[LAN0] DHCP Server Informations

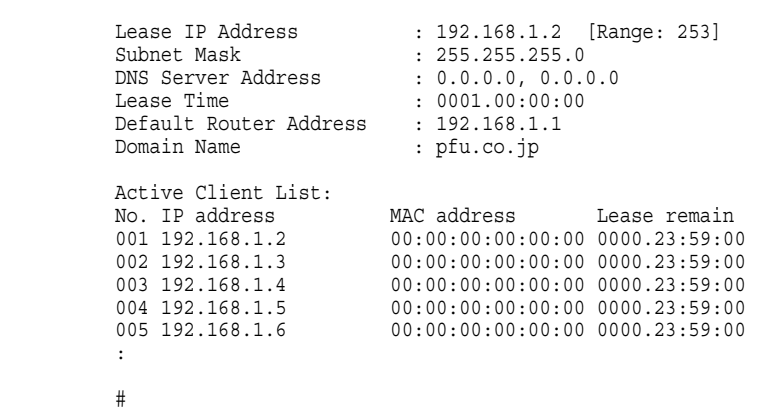

### **12.3.1 lineis**

**[**機能**]**

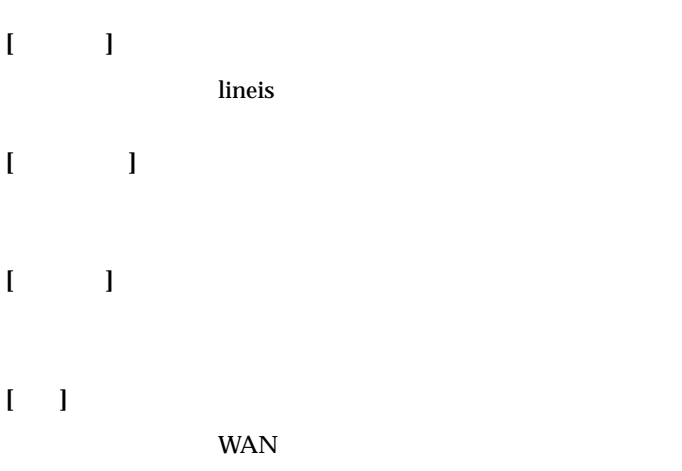

**[ ]**

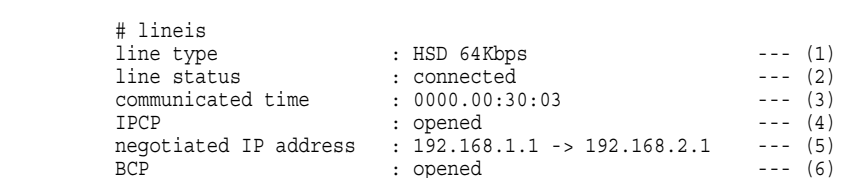

```
1)
```

```
HSD 64Kbps
```
 $(64Kbps)$ 

#### **HSD 128Kbps**

 $(128Kbps)$ 

#### 2) 回線状態

enabling **synchronization failed**

**connected**

 $i$ **dle** 

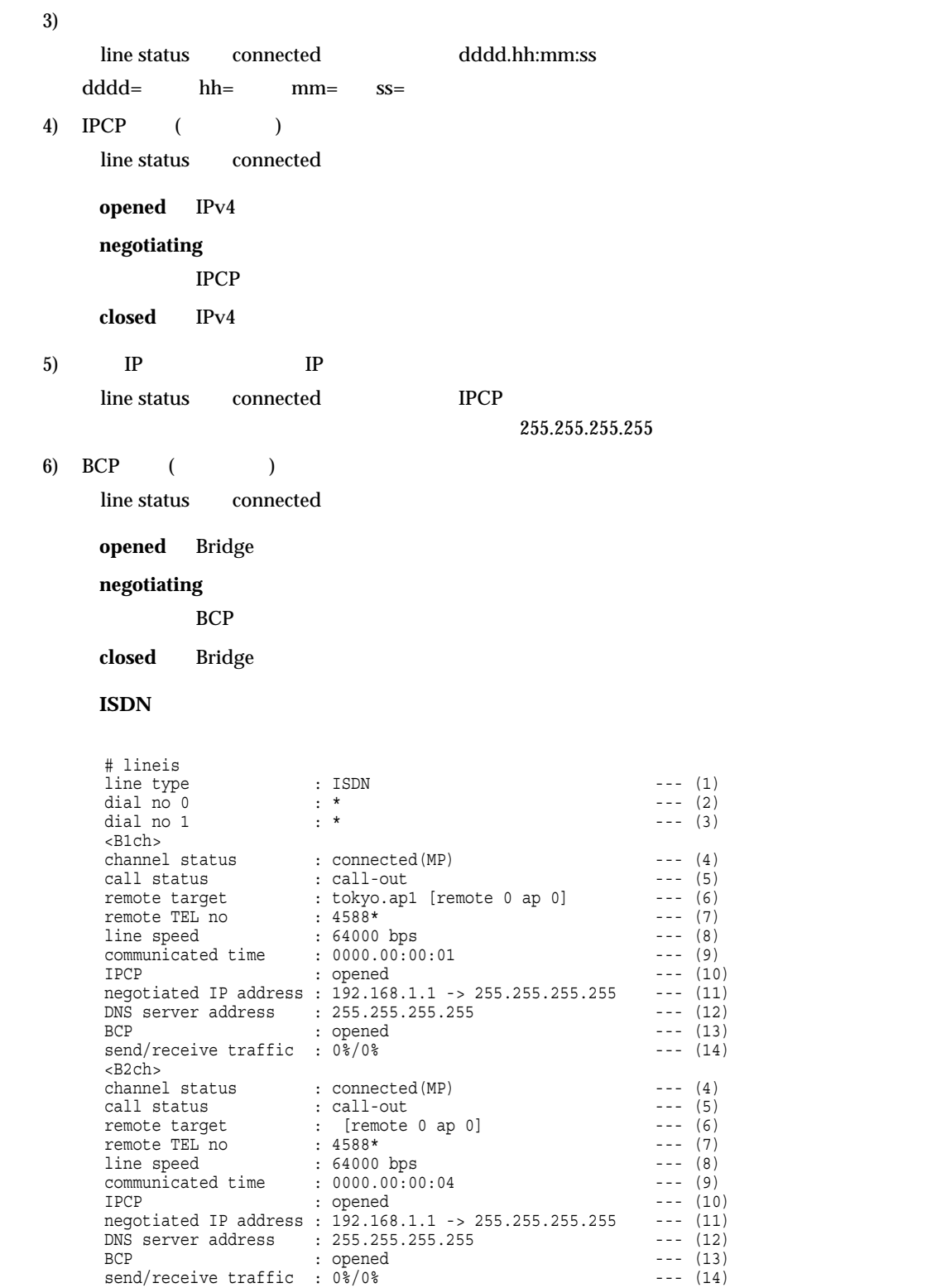

1)

ISDN(ISDN )

 $2)$  0

 $0 \longrightarrow$ 

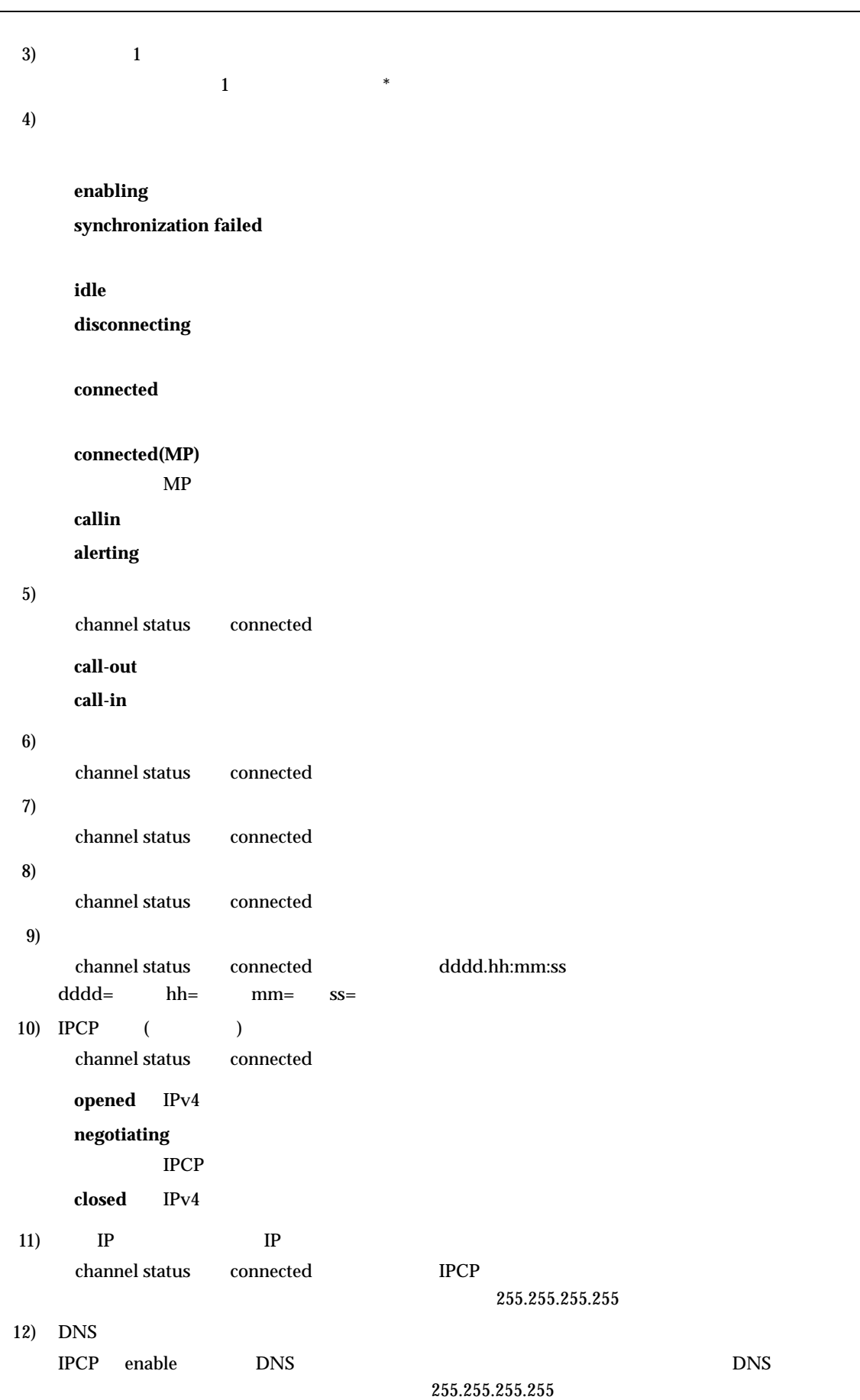

#### 13) BCP ( )

channel status connected

opened Bridge

**negotiating**

BCP

closed Bridge

#### 14)  $\sqrt{ }$

channel status connected

#### 回線種別がフレームリレーの場合 **(**オプション**)**

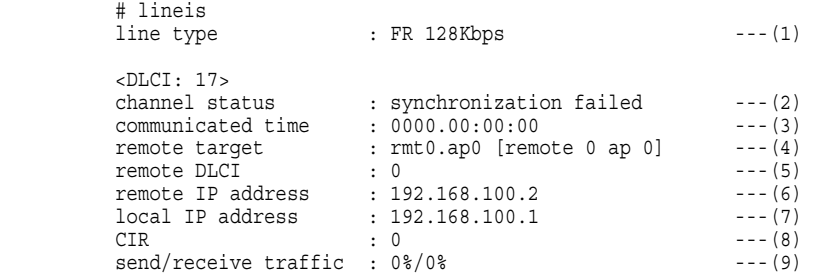

1)

#### **FR 64Kbps**

 $(64Kbps)$ 

**FR 128Kbps**

 $(128Kbps)$ 

#### $2)$

enabling **synchronization failed**

#### **connected**

#### 3)

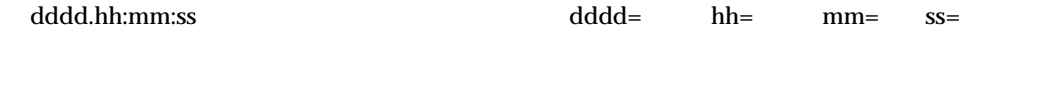

#### 4)

5) DLCI DLCI 6) IP

 $IP$ 

7) IP IP  $\blacksquare$ 8) CIR CIR( ) 9)  $\overline{Q}$ 

## **12.3.2 isdnstat**

# **[**機能**]**

ISDN 関連の統計情報の表示

### **[**入力形式**]**

isdnstat -{ $D|d|r|m|a|c$ }

## **[**オプション**]**

**-D**

- $\bullet$
- 
- 
- 
- 
- 

### **-d**

- $\bullet$
- 
- 
- $\bullet$  $1$
- $\bullet$  1  $1$
- ٠
- **-r**
- ó
- **-a**
	- -
		-
		- $1$
		- $\bullet$  $1$
	- $\bullet$

#### **-m**

- $T_A$
- 
- 
- **-c**

# **[**パラメタ**]**

**[**説明**]**

ISDN 接続関連の統計情報を表示します。

# **[ ]**

発着信統計情報を表示する場合 **(-D** 指定時**)**

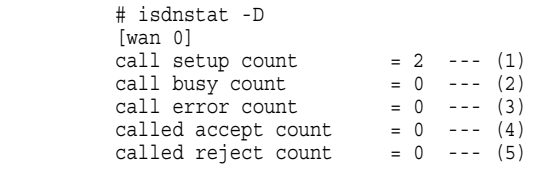

 $1)$ 

2)  $\sum_{i=1}^{\infty}$ 

- $3)$
- 4)

 $5)$ 

課金統計情報を表示する場合 **(-d** 指定時**)**

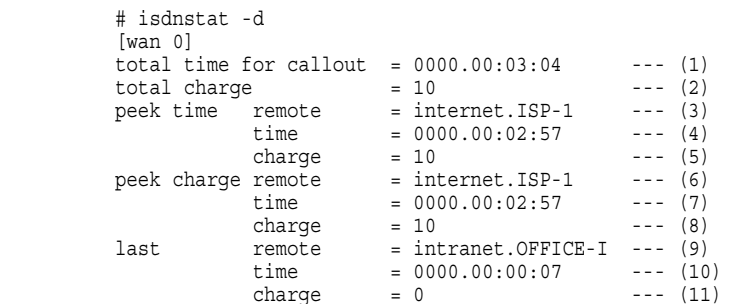

- $1)$
- 2) 総課金額
- $3)$

 $4)$ 

- 
- $5)$
- $6)$
- $7)$
- 8) 最高課金時の課金額
- $9)$
- $10)$
- $11)$

相手ごとのデータ通信課金統計情報を表示する場合 **(-r** 指定時**)**

 # isdnstat -r remote ap charge time ------- -- ------ ----<br>(1) (2) (3) (4)  $(3)$   $(4)$  $0 \qquad 0 \qquad 10 \qquad 0000.00:02:57$  1 0 0 0000.00:00:07 1) 2)  $\overline{c}$ 3) 4) 接続の合計時間 アナログ通信課金統計情報を表示する場合 **(-a** 指定**)** ┌──────────────────────────────────────────┐ # isdnstat -a total time for callout = 0000.00:05:12 --- (1)  $total \ charge$  = 30 --- (2) peek time dial No. = 0123456789 --- (3)<br>time = 0000.00:04:11 --- (4)  $charge$  = 20 ---  $(5)$ peek charge dial No. = 0123456789 --- (6)<br>time = 0000.00:04:11 --- (7)  $charge$  = 20 --- (8) last dial No. = 0123459876 --- (9)  $time = 0000.00:01:01 ---(10)$  $charge$   $= 10$   $--- (11)$  $1)$ 2) 総課金額  $3)$  $4)$  $5)$  $6)$  $7)$ 8) 最高課金時の課金額  $9)$  $10)$ 11) マルチ **TA** 通信課金統計情報を表示する場合 **(-m** 指定時**)** ┌──────────────────────────────────────────┐ # isdnstat -m total time for callout = 0000.00:06:12 --- (1)  $total \ charge$  = 30 --- (2)  $1)$ 2) 総課金額

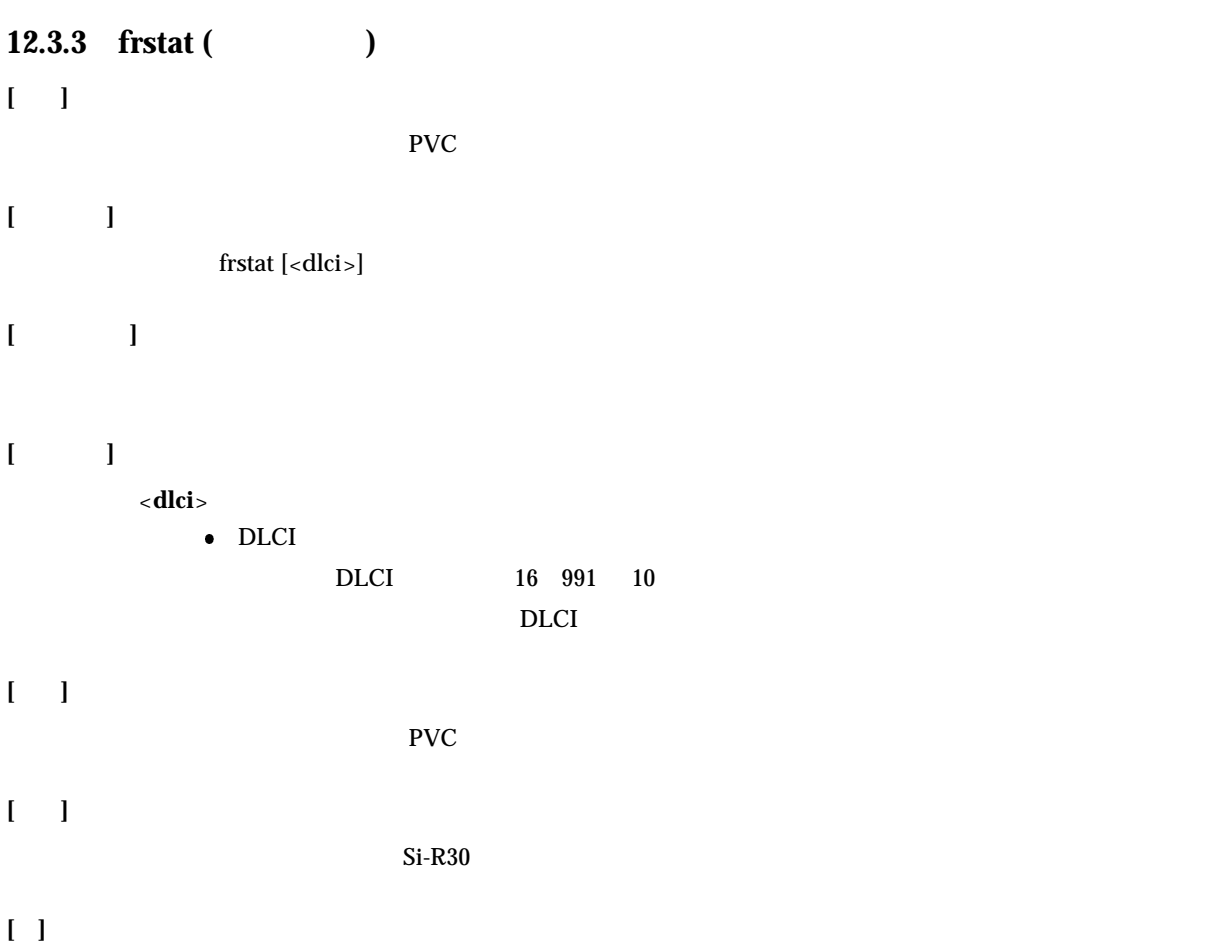

```
 # frstat
```
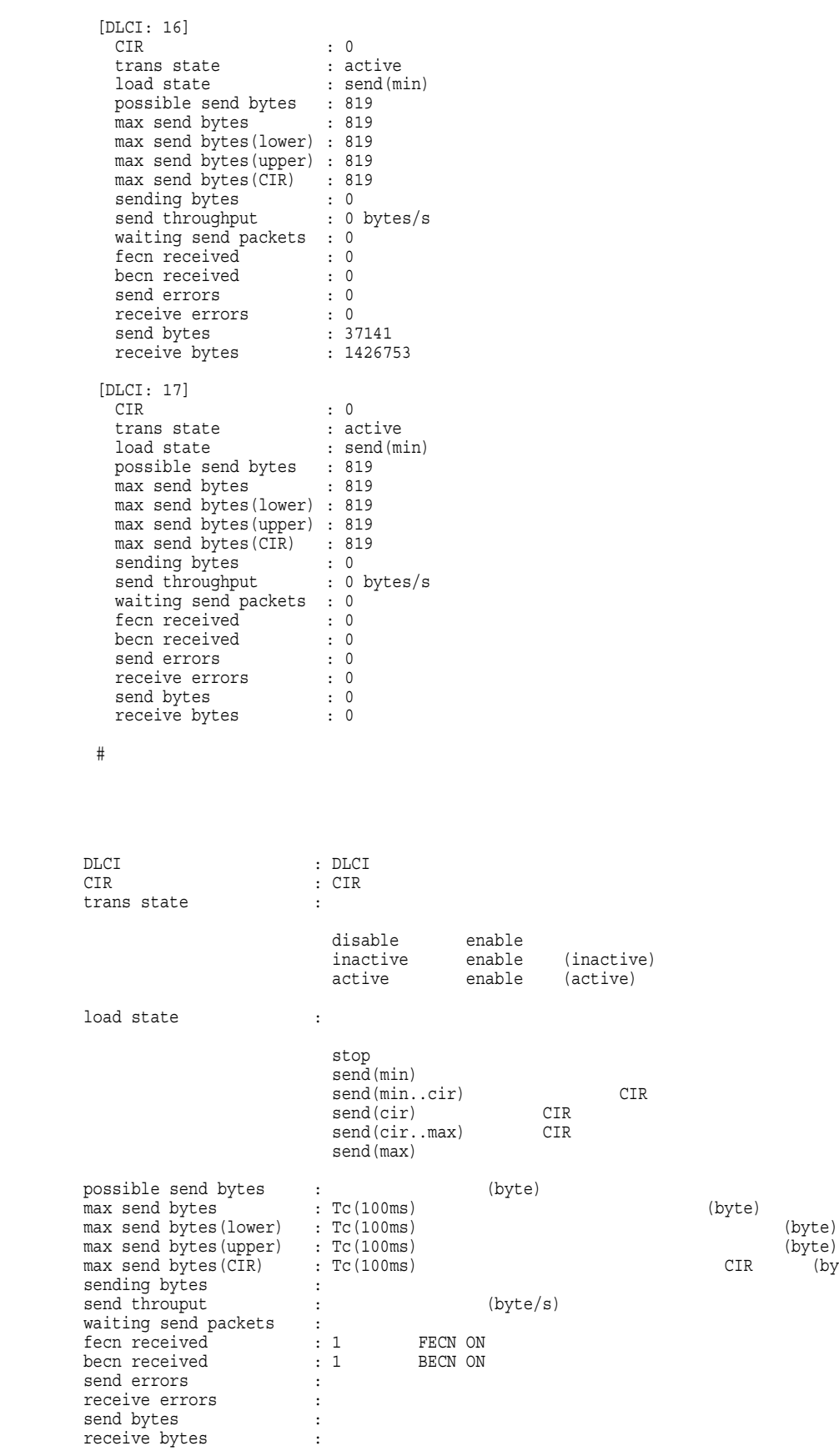

(byte)<br>(byte)<br>(byte)

### **12.4.1 stlan**

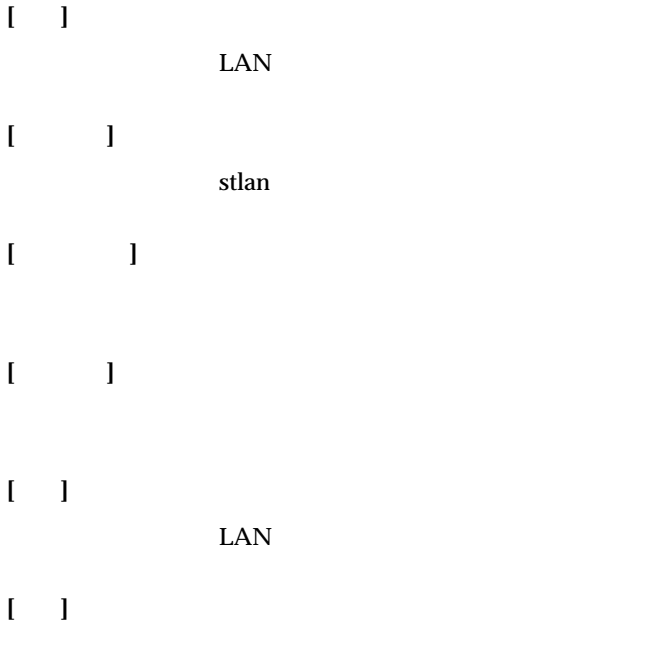

**[ ]**

#### # stlan

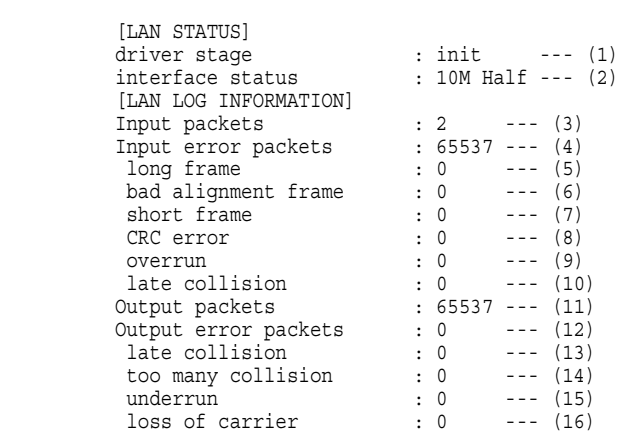

1) driver stage

 $2)$ 

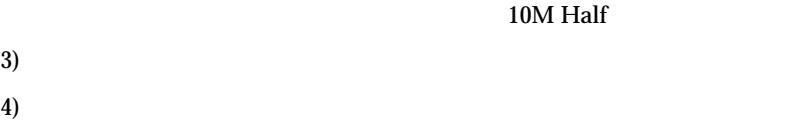

- $5)$
- $6)$
- $7)$
- 8) CRC
- 9)  $\overline{9}$
- $10)$
- $11)$
- $12)$
- $13)$
- $14)$
- $15)$
- $16)$

#### **12.4.2 stins**

**[**機能**]**

**[**入力形式**]**

**[**オプション**]**

**[**パラメタ**]**

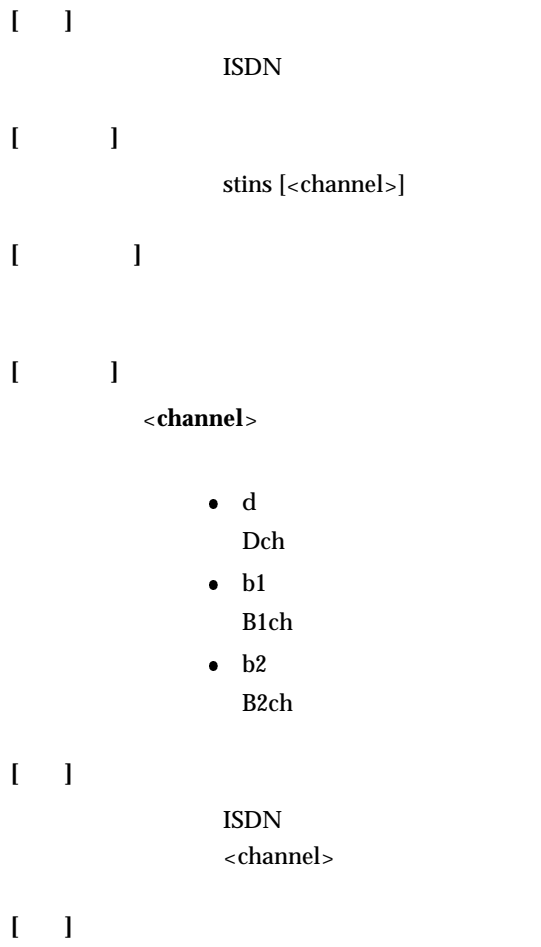

**[ ]**

**[**説明**]**

#### $ISDN$

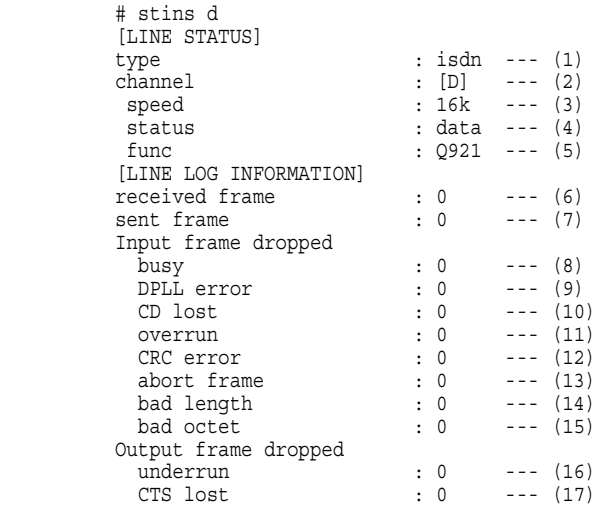

 $d, b1, b2$ 

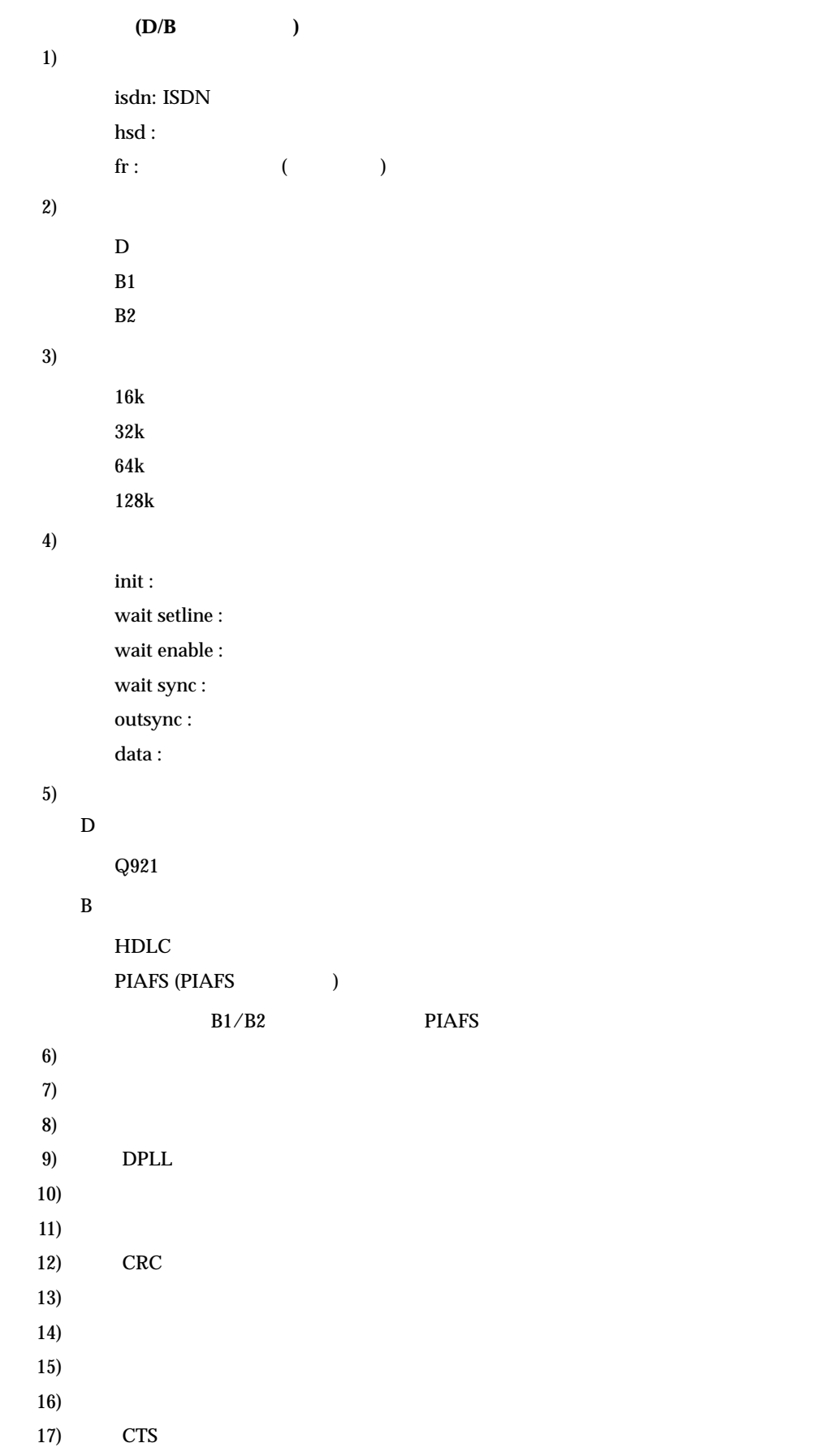

# **12.4.3 bridgestat (**オプション**)**

# **[**機能**]**

## $\mathbf{I} = \mathbf{I}$

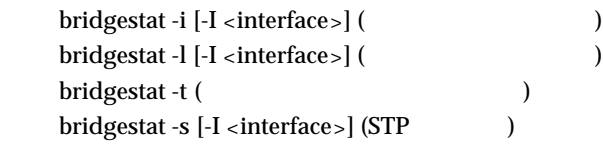

## **[**オプション**]**

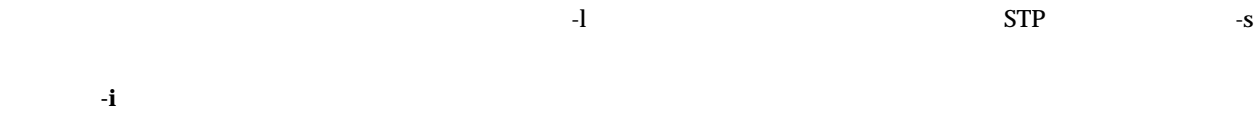

- **-l**
- **-t**
- **-s**  $STP$

#### **[**パラメタ**]**

**-I** <**interface**>

# **[**説明**]**

**[**注意**]**

#### $\rm Si\text{-}R30$

**[ ]**

# インタフェースごとの入出力パケット数を表示する場合 **(-i** 指定時**)**

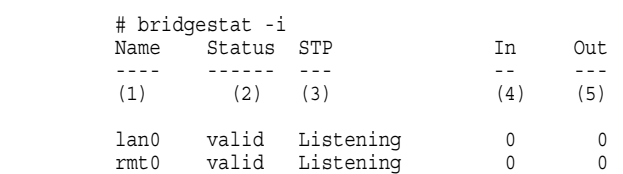

 $1)$ 

**2**)

# **valid invalid**  $3)$  STP **not use** STP **Listening** Listening **Learning** Learning **Forwarding** Forwarding 4) 5) 学習テーブルの情報を表示する場合 **(-l** 指定時**)** # bridgestat -l HashNo. MAC address Name PortNo. Status Age ------- ----------- ---- ------- ------ --- (1) (2) (3) (4) (5) (6) 11 00:a0:c9:67:e1:4b lan0 1 Used 297 1) 学習テーブルが登録されている Hash 番号 2) MAC  $3)$ 4)  $5)$ **sed** unUsed 6) 残り生存時間 ( ) 学習テーブルの割り当て状況を表示する場合 **(-t** 指定時**)** # bridgestat -t use free max alloc learn delete expire<br>--- ---- ------- ------ ------ ------<br>(1) (2) (3) (4) (5) (6) (1) (2) (3) (4) (5) (6)<br>6 1021 6 6 0 0 1)  $\blacksquare$ 2)  $\left( \frac{1}{2} \right)$  $3)$

 $(4)$ 

 $5)$ 

 $6)$ 

#### **STP**  $(-s)$   $(-s)$

```
 # bridgestat -s 
                       [and the status : Forwarding --- (1)<br>
Root ID : 8000-00:00:0e:58:00:6e --- (2)<br>
Designated bridge : 8000-00:00:0e:58:00:6e --- (3)<br>
Path cost : 00000000 --- (4)<br>
Max age : 20 --- (5)
                                                                       \begin{array}{l} \text{...} \\ \text{...} \\ \text{ Max age : 20 --- (5) Message age : 0 --- (6) Hello time : 2 --- (7) 
 Forward delay : 15 --- (8) 
                         [rmt0] 
 status : Forwarding --- (1) Root ID : 8000-00:00:0e:58:00:6e --- (2) 
 Designated bridge : 8000-00:00:0e:58:00:6e --- (3) Path cost : 00000000 --- (4) 
 Max age : 20 --- (5) 
Message age : 0 --- (6)<br>Hello time : 2 --- (7)<br>Forward delay : 15 --- (8)
                         [rmt2] status : not use --- (1)
```
#### $1)$  STP

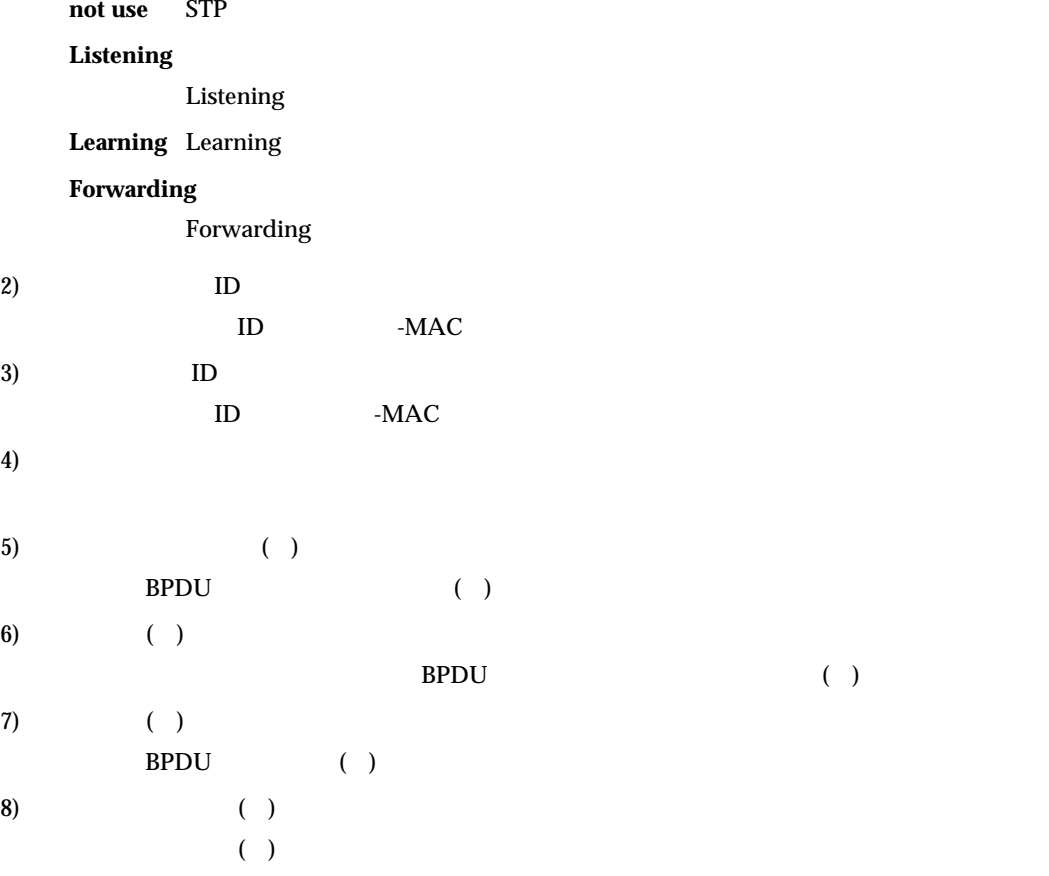

```
12.4.4 natstat
[機能]
            NAT[入力形式]
            natstat
            natstat -s
            natstat -t [<interface>]
[オプション]
       -s
            NAT\bulletNAT\bullet NAT
             NAT (NAT NAT )
           \bullet\bullet-t
            NAT\bulletIP プライベート IP アドレス \bullet 相手側 IP アドレス \ddot{\phantom{a}}[ *10 ][パラメタ]
       <interface>
```
**[**説明**]**  $NAT$ オプション指定がない場合は、-s を指定したものとみなされます。 **[ ]** ┌────────────────────────────────────────┐ # natstat -s \*\*\* NAT stat information \*\*\* to Global to Private<br>(1) (2) translate  $(1)$   $(2)$ <br>error  $(3)$   $(4)$  $\mbox{error}$ fragment<br>translate (5)<br>error (6) error current peak<br>nat table  $(7)$  (8) current<br>(9) nat fragment table error accounting lack of memory (10) table not found (11)<br>too small packet (12) other reason (13) 1)  $\overline{a}$ 2)  $\overline{a}$  $3)$  $4)$  $5)$  $6)$ 7) NAT 8) NAT (NAT NAT ) 9)  $NAT$  $10)$  $11)$  $12)$  $13)$  # natstat -t \*\*\* NAT table information \*\*\*<br> $I/F$  : (1) [NAT table] tblnum:(2)<br>index GlobalAddr/Port PrivateAddr/Port DestAddr/Port remain  $[(3)] (4)/(5)$  (6)/(7) (8)/(9) (10)  $1)$ 

2) 変換テーブル数

362

 $3)$ 4) IP  $5)$ 6) IP 7) プライベートポート番号 8) IP 9) and the set of  $\theta$  $10)$   $[ *10 ]$ 

 # natstat -s \*\*\* NAT stat information \*\*\* to Global to Private translate 518 513<br>error 0 0 fragment translate 0<br>error 0 current peak nat table  $6$  10 current<br>0 0 out fragment table error accounting lack of memory 0<br>table not found 0 too small packet 0 0<br>other reason 0 0 other reason 0

 # natstat -t \*\*\* NAT table information \*\*\* I/F : unassigned [NAT table] tblnum:0  $\texttt{I/F}$  :  $\texttt{rmt0}$  [NAT table] tblnum:12 index GlobalAddr/Port PrivateAddr/Port DestAddr/Port remain [ 0] 202.219.172.130/10009 192.168.1.3/1951 210.150.23.240/80 1<br>[ 1] 202.219.172.130/10008 192.168.1.3/1950 210.150.23.240/80 1 [ 1] 202.219.172.130/10008 192.168.1.3/1950 210.150.23.240/80 1 [ 2] 202.219.172.130/10007 192.168.1.3/1949 210.150.25.37/80 28 [ 3] 202.219.172.130/10006 192.168.1.3/1948 210.150.23.240/80 1 [ 4] 202.219.172.130/10005 192.168.1.3/1947 210.150.23.240/80 1 1 202.219.172.130/10004 192.168.1.3/1946 210.150.25.37/80 1<br>
6] 202.219.172.130/10004 192.168.1.3/1946 210.150.25.37/80 1<br>
7] 202.219.172.130/10002 192.168.1.3/1944 210.150.25.37/80 1<br>
8] 202.219.172.130/10001 192.168.1.3/  $[\begin{array}{cccc} 7] & 202.219.172.130/10002 & 192.168.1.3/1944 & 210.150.25.37/80 & 1\\ 8] & 202.219.172.130/10001 & 192.168.1.3/1943 & 210.150.25.37/80 & 28\\ 9] & 202.219.172.130/0 & 192.168.1.3/0 & 0.0.0.0/0 & 0\\ 10] & 202.219.172.130/53 & 19$  $[ \quad 9] \quad 202.219.172.130/0 \qquad \quad 192.168.1.3/0 \qquad \qquad 0.0.0.0/0 \qquad \qquad 0$  [ 10] 202.219.172.130/53 192.168.1.50/53 202.248.2.209/53 28  $[$  11] 202.219.172.130/0 192.168.1.50/0 0.0.0.0/0 0

### **12.5.1 elog**

**[**機能**]**

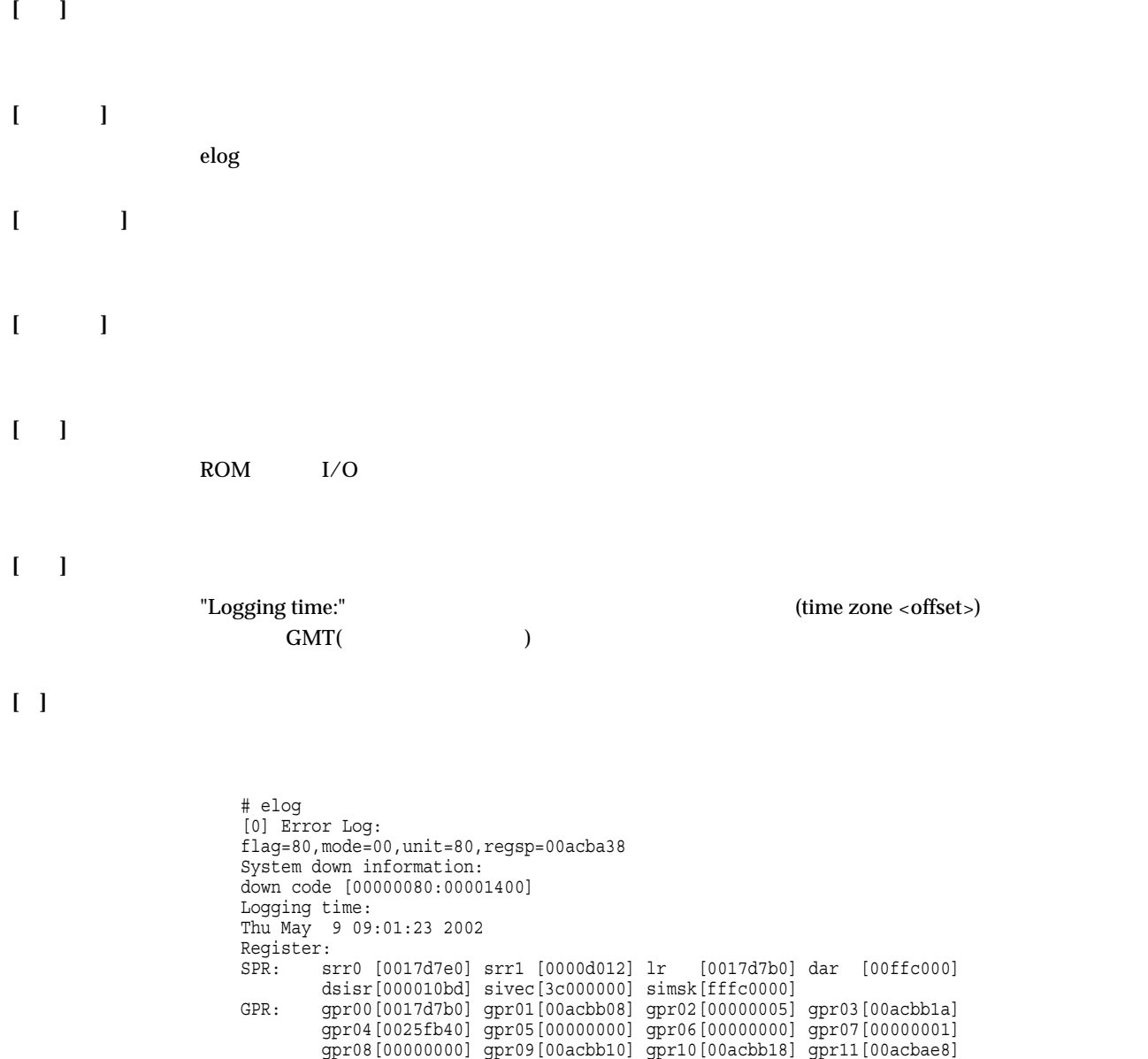

 gpr12[0000000a] gpr13[00000000] gpr14[00000000] gpr15[00000000] gpr16[00000000] gpr17[00000000] gpr18[00000000] gpr19[00000000] gpr20[00000000] gpr21[00260000] gpr22[00260000] gpr23[00260000] gpr24[00308110] gpr25[00000000] gpr26[00000001] gpr27[00000008] gpr28[00ffc000] gpr29[00ffc000] gpr30[00000000] gpr31[00acbb1a]

#

# **12.5.2 dsplog [**機能**]** syslog **[**入力形式**]** dsplog **[**オプション**] [**パラメタ**] [**説明**]** syslog  $32$ **[ ]**

 $#$  dsplog  $#$  Sep 19 18:03:14 init: system startup now. Sep 19 18:03:14 protocol: line synchronization is established

# **12.5.3 llog [**機能**]**  $\mathbf{I} = \mathbf{I}$ llog **[**オプション**] [**パラメタ**] [**説明**]**  $\text{ISDN}$ **[ ]** # llog

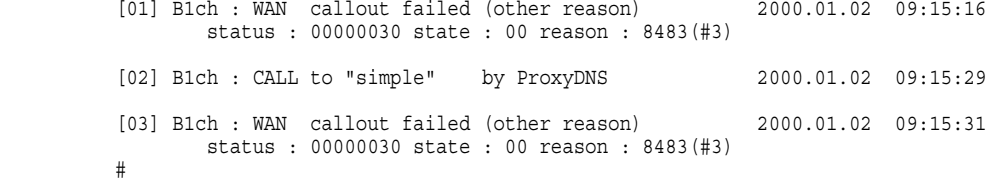

# **12.5.4 ppptrace**  $\hat{\mathbf{I}} = \hat{\mathbf{I}}$ PPP<sup>1</sup> **[**入力形式**]** ppptrace **[**オプション**] [**パラメタ**] [**説明**]** PPP マンチングストレース情報を表示します。 **[**注意**]** PPP  $\blacksquare$ **[ ]** # ppptr

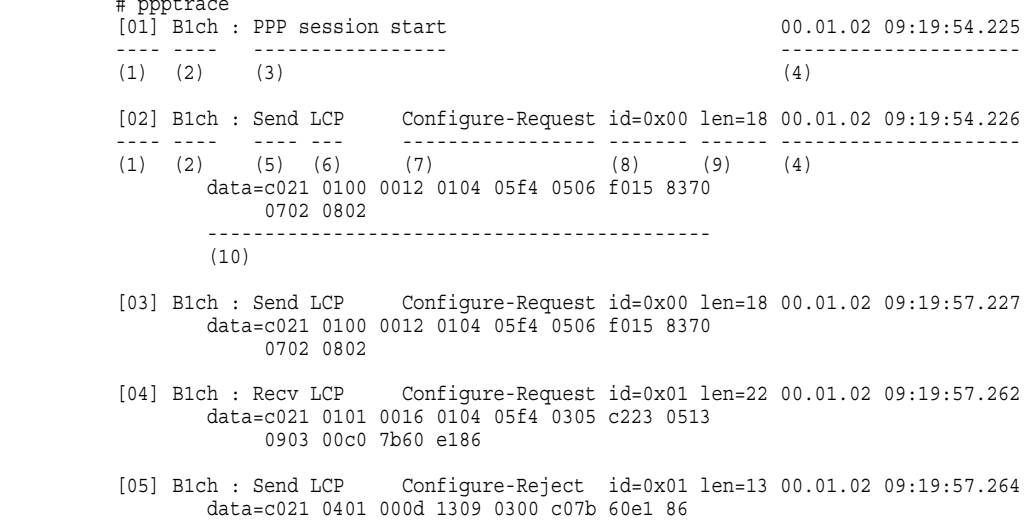

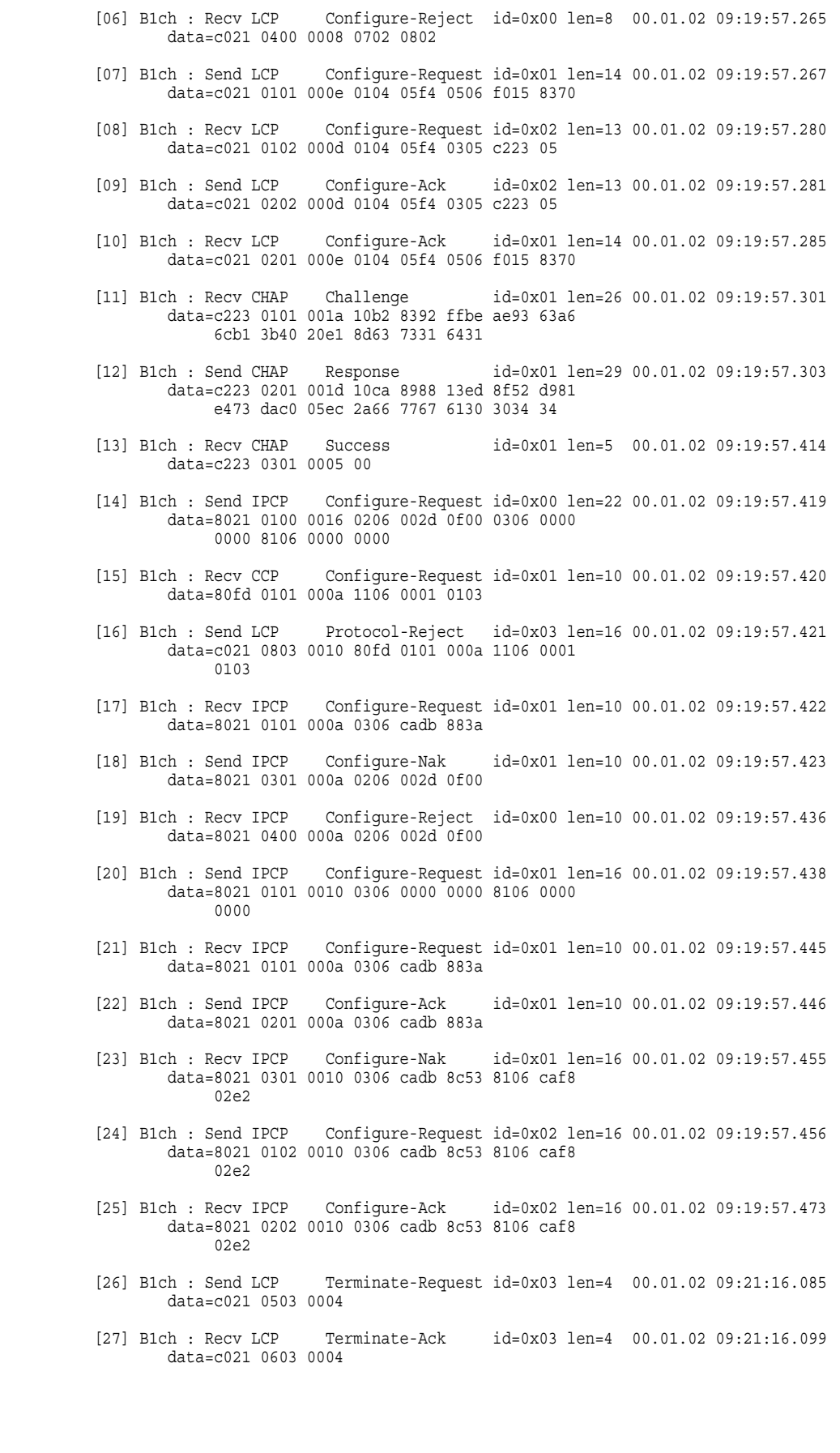

1)  $01$  99 10  $2)$  $\therefore$  B1 ISDN :  $3)$ 4) ppptrace ppptrace 5) Send Recv  $6)$ PPP  $\Box$  $\mathbf{MP}: \mathbf{MP}$ 

LCP Link Control Protocol PAP Password Authentication Protocol **CHAP** Challenge-Handchake Authentication Protocol **CCP** Compression Control Protocol ICCP Individual Compression Control Protocol BAP Bandwidth Allocation Protocol BACP Bandwidth Allocation Control Protocol IPCP Internet Protocol Control Protocol BCP Bridge Control Protocol

7) コード種別

LCP CCP ICCP IPCP BCP

- Configure-Request
- $\diamond~$  Configure-Ack
- Configure-Nak
- Configure-Reject
- Terminate-Request
- $\diamond~$  Terminate-Ack
- Code-Reject

LCP

- Protocol-Reject
- Echo-Request
- Echo-Reply
- Discard-Request

CCP ICCP

- Reset-Request
- $\diamond$ Reset-Ack

PAP

- Authenticate-Request
- Authenticate-Ack
- Authenticate-Nak

#### CHAP

- $\diamond~$  Challenge
- $\diamond$  Response
- $\diamond$  Success
- $\diamond$  Failure

BAP

- Call-Request
- $\diamond~$  Call-Response
- Callback-Request
- Callback-Response
- Link-Drop-Request
- Link-Drop-Resp
- Call-Status-Ind
- Call-Status-Rsp

8) ID PPP ID  $2 \t 16$ 9)  $10$ 10) data=  $\overline{16}$  108

#### **12.6.1 rmail**

**[**機能**]**

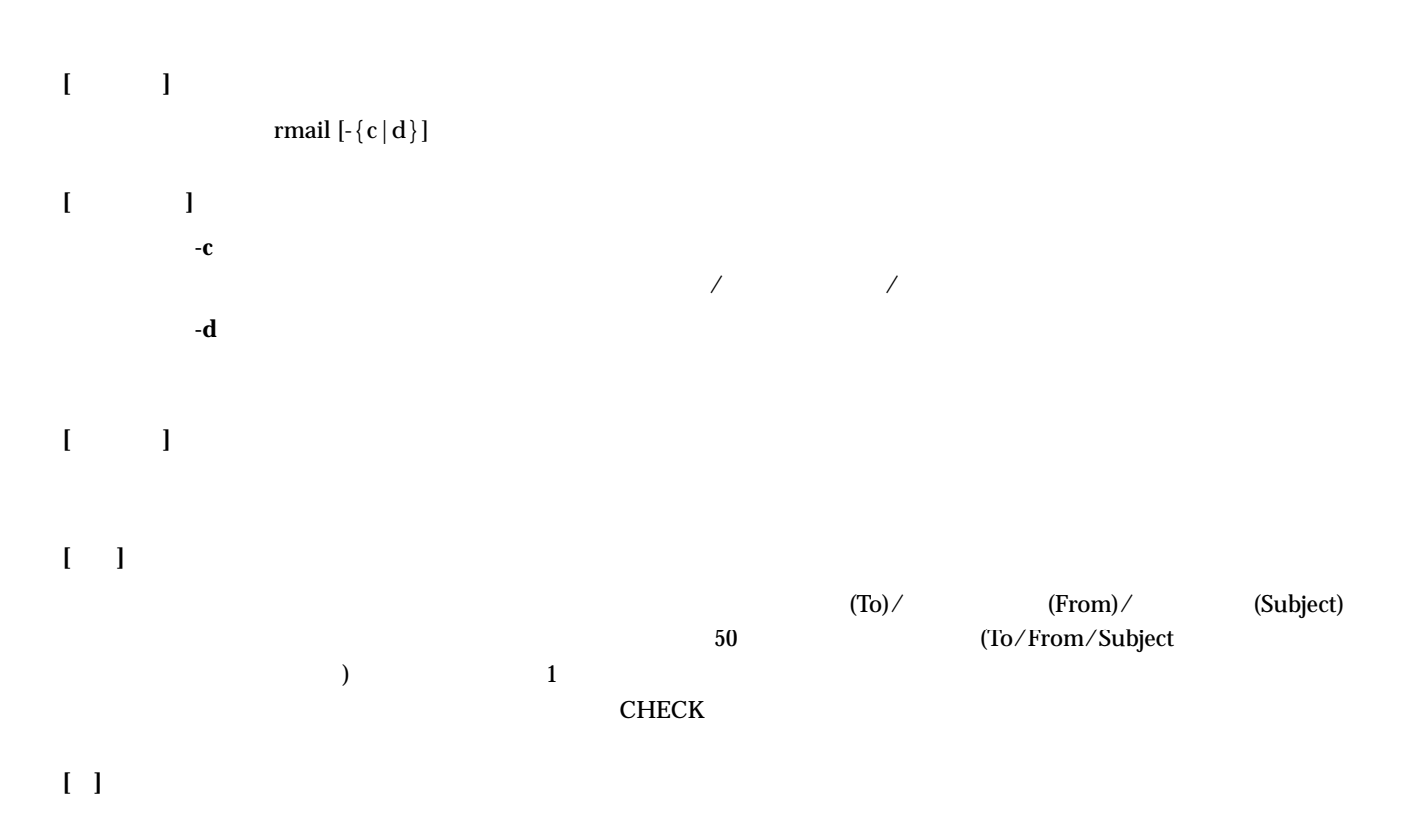

 # rmail Received Mail 1 matter. To: kamo<br>From: ihara@japan.co.jp Subject: Hello:<br># # rmail -c<br>Received Mail 1 matter.<br>#  $#$  rmail -d<br>#

# **12.7.1 uptime**

**[**機能**]**

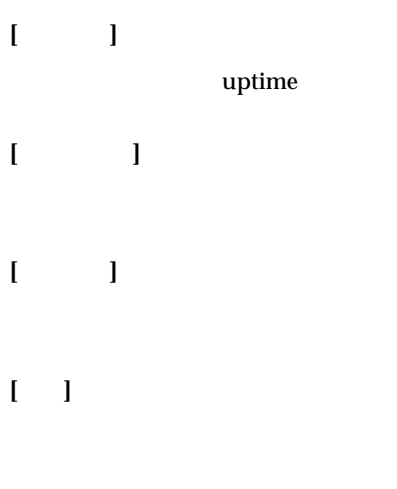

**[ ]**

 # uptime 0000.01:20:22 #

#### **12.7.2 idinfo**

**[**機能**]**

**[**入力形式**]**

idinfo

- **[**オプション**]**
- **[**パラメタ**]**
- **[**説明**]**

MAC ROM ROM

**[ ]**

```
# idinfo<br>Si-R30 --- (1)<br>00000ef10058 --- (2)
 ROM:1.2 --- (3) FIRM:V02.00 --- (4)
```

```
 # idinfo Si-R30(option) --- (1) 
 00000ef10058 --- (2) 
 ROM:1.2 --- (3) FIRM:V02.00 --- (4)
```
1) 20 2) MAC 12 16 3) ROM xx.yy xx yy 10 4) Vxx.yy xx yy 2 10

# **12.8.1 help**

## **[**機能**]**

HELP

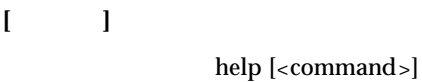

# **[**オプション**]**

**[**パラメタ**]**

<**command**>  $\bullet$ 

# **[**説明**]**

**[ ]**

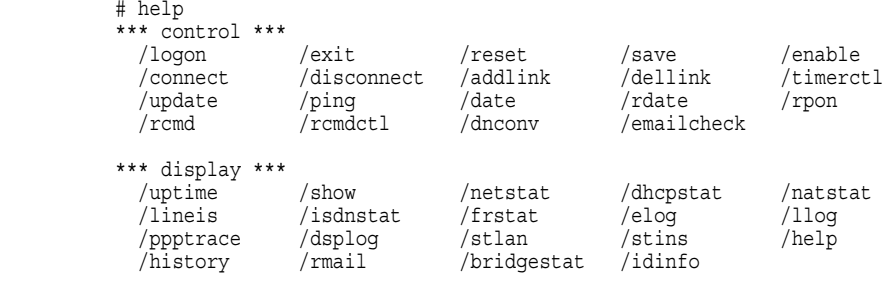